# 配置Java For Email and Chat(ECE)工作流錯誤

### 目錄

簡介 必要條件 需求 採用元件 問題:ECE工作流程無法正常工作並提示安裝Java 解決方案 步驟1.安裝Java 步驟2.安裝簽名證書 現在必須能夠配置工作流程。

### 簡介

本文檔介紹如何在系統上配置Java以使用ECE工作流,否則將因Java安全性而阻止該工作流。

### 必要條件

#### 需求

思科建議您瞭解以下主題:

- Cisco ECE
- Windows電腦

#### 採用元件

本文中的資訊係根據以下軟體和硬體版本:

- 歐洲經委會11.6
- Windows 10

本文中的資訊是根據特定實驗室環境內的裝置所建立。文中使用到的所有裝置皆從已清除(預設 )的組態來啟動。如果您的網路運作中,請確保您瞭解任何指令可能造成的影響。

### 問題:ECE工作流程無法正常工作並提示安裝Java

當您嘗試配置電子郵件工作流時,ECE顯示此錯誤。

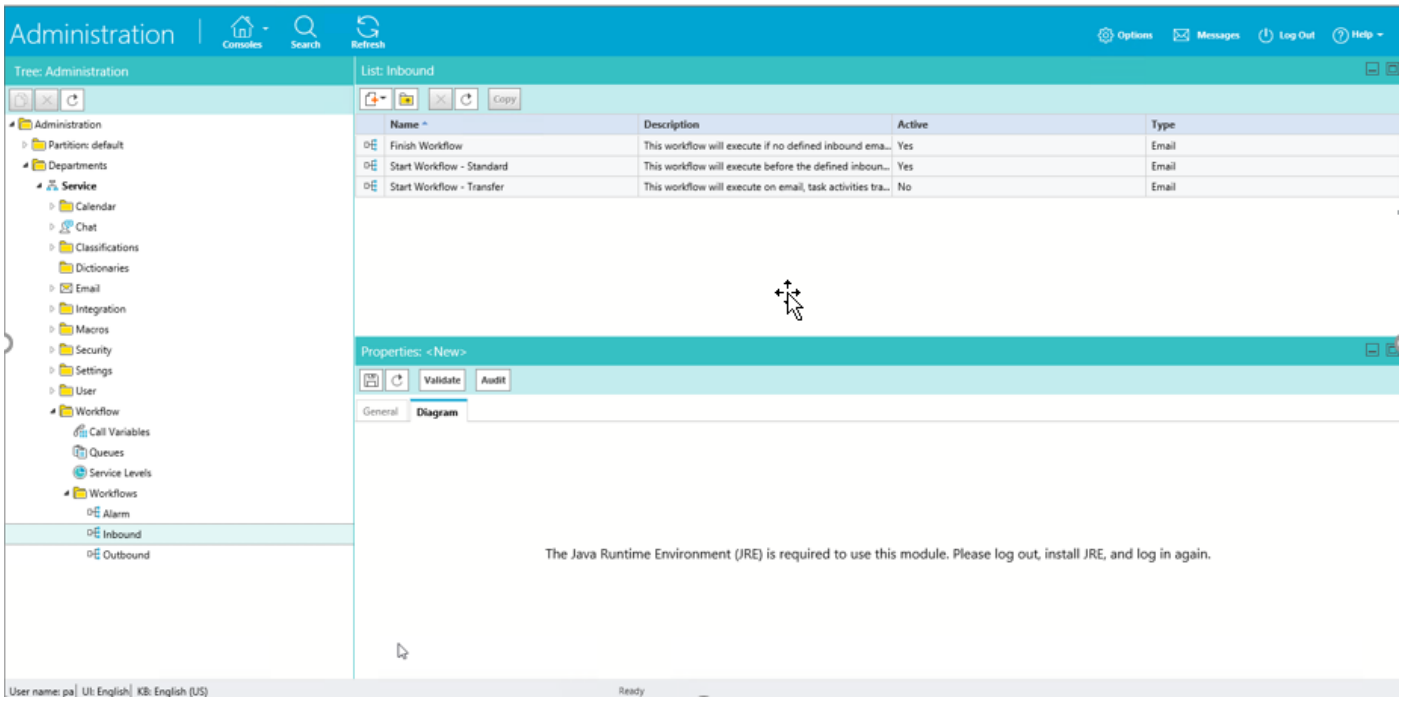

## 解決方案

#### 步驟1.安裝Java

• 導航到 — <u><https://www.java.com/en/download/manual.jsp></u>並安裝**JRE 1.8版(32位)**,更新

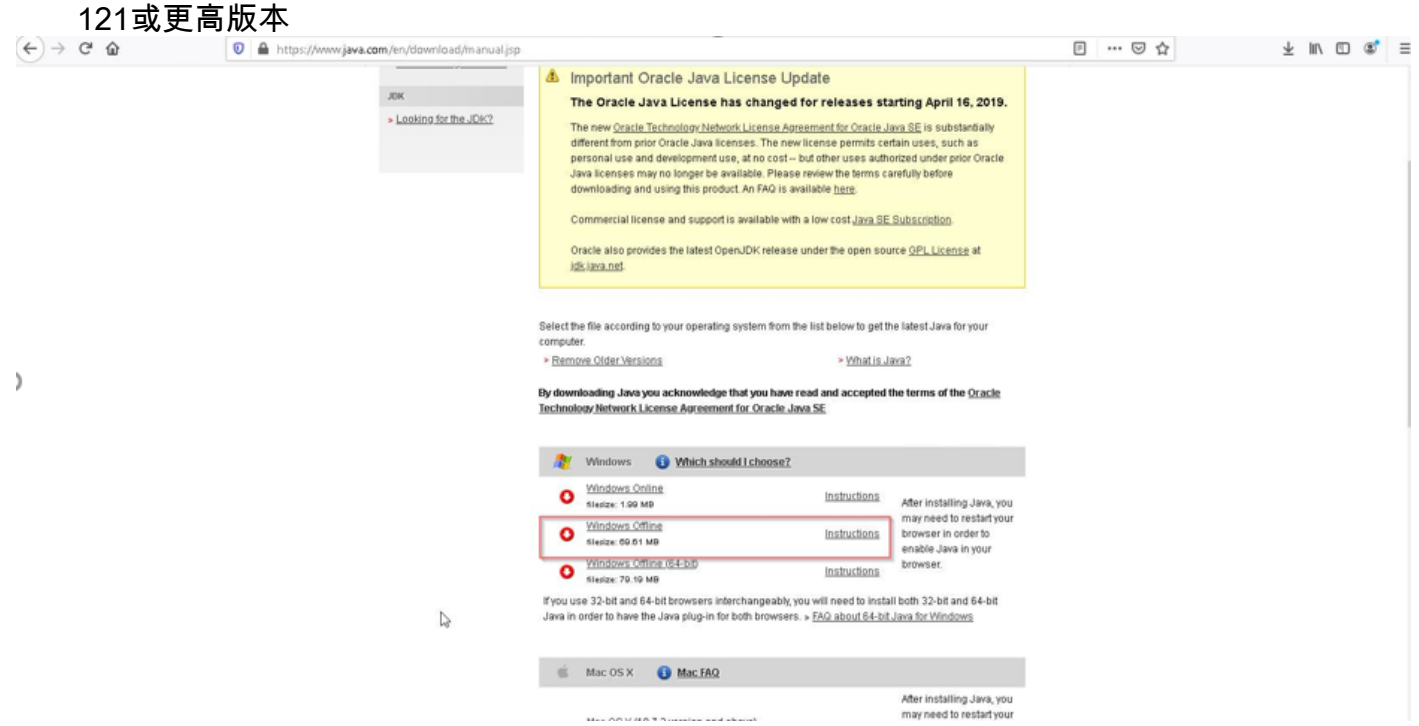

#### 步驟2.安裝簽名證書

從Windows「開始」選單中選擇「配置Java」

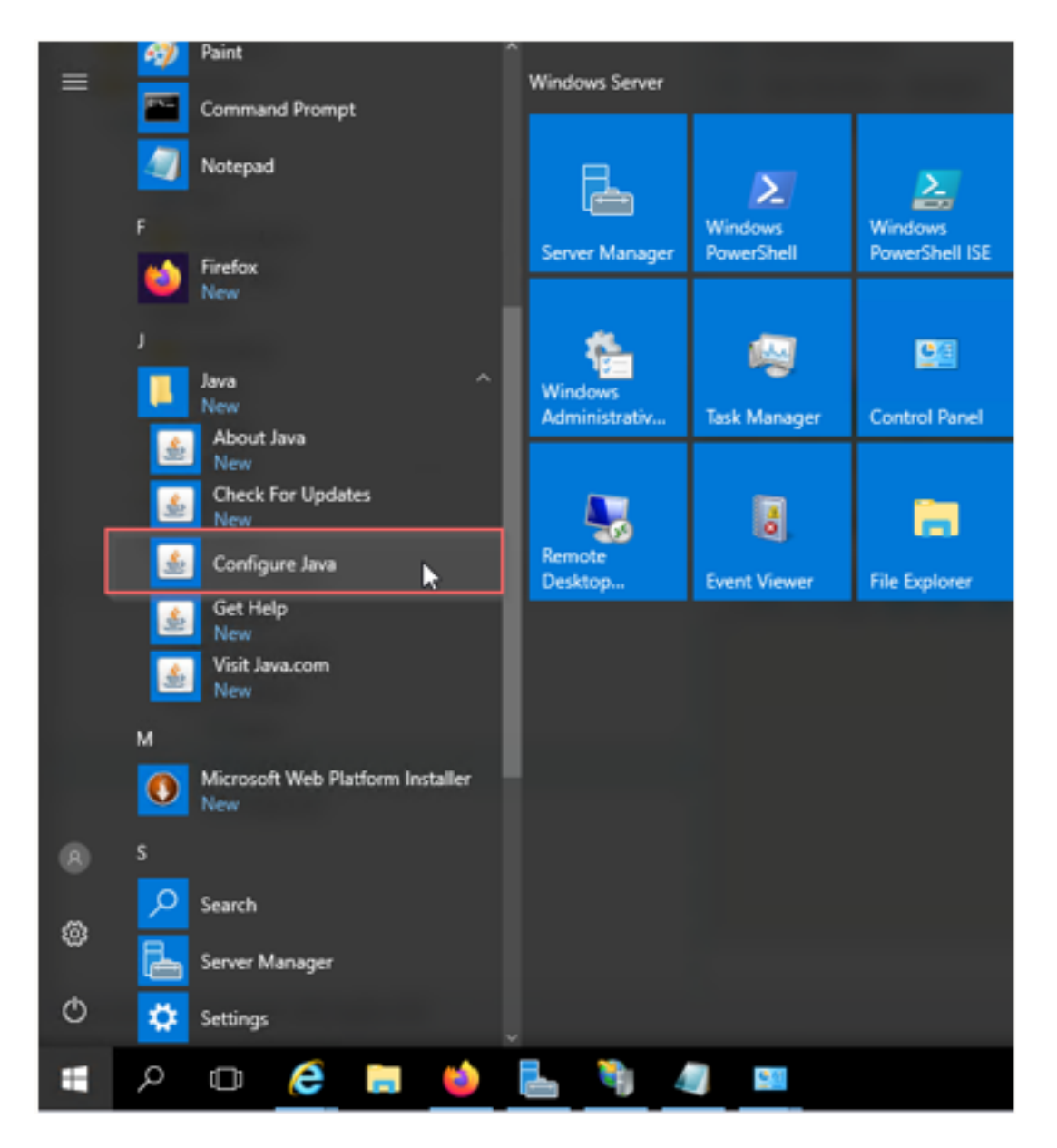

將安全級別更改為高。

將ECE URL新增到「例外站點清單」

![](_page_3_Picture_4.jpeg)

匯入CA證書。這是通過IIS安裝在ECE Web伺服器上的證書

![](_page_4_Picture_1.jpeg)

![](_page_5_Picture_5.jpeg)

#### 接受運行Java應用程式的風險。您會看到三個例外,您必須允許每個例外。

![](_page_5_Picture_6.jpeg)

![](_page_6_Picture_6.jpeg)

![](_page_6_Picture_7.jpeg)

現在必須能夠配置工作流程。

![](_page_7_Picture_1.jpeg)